### **How to search for local history / heritage records** *Last updated 30/05/2022*

[Browsing online](#page-1-0)

[Searching online](#page-2-0)

[Search tips](#page-3-0)

[Print a copy](#page-1-1)

[Save a copy](#page-1-2)

View a hardcopy

If you are unsure please feel welcome to contact Heritage Services staff or email your query to heritage\_queries@gosnells.wa.gov.au

### **History and Heritage online**

Almost all the City's local history records are available online through the library catalogue. These can be accessed via computers in the libraries, or from your own PC / mobile device using <https://gosnells.spydus.com/cgi-bin/spydus.exe/MSGTRN/WPAC/HOME> (the link shows on most library and heritage pages on the City's website).

### **Hard Copies**

Some items have a hard copy publicly available, for example the local history subject and biographical files are located in the Local History Collection at the Knowledge Centre (not for loan), or for files relating to Thornlie, in the Thornlie Living History Collection at Thornlie Library (able to be loaned). However, not all objects are on public display, so if you have queries about a specific item it would be best to contact Heritage Services to discuss your access.

# <span id="page-1-0"></span>**Browsing online**

If you're after specific information you will probably be better off doing a [search](#page-2-0) but if you're just wanting to browse the collection, [this page](https://www.gosnells.wa.gov.au/Lifestyle/Libraries/Library_resources/Library_Collections/about-local-history) has a Browse list with clickable links that will help you find some interesting records  $\rightarrow$   $\rightarrow$   $\rightarrow$ 

The Browse list shows the types of Collections held. Click on any of the Collections to see a list of the actual items.

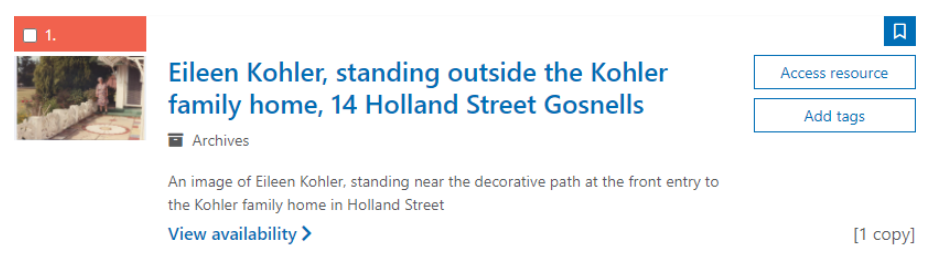

You can choose to filter the list of items by a variety of options that show on the left hand side of the screen.

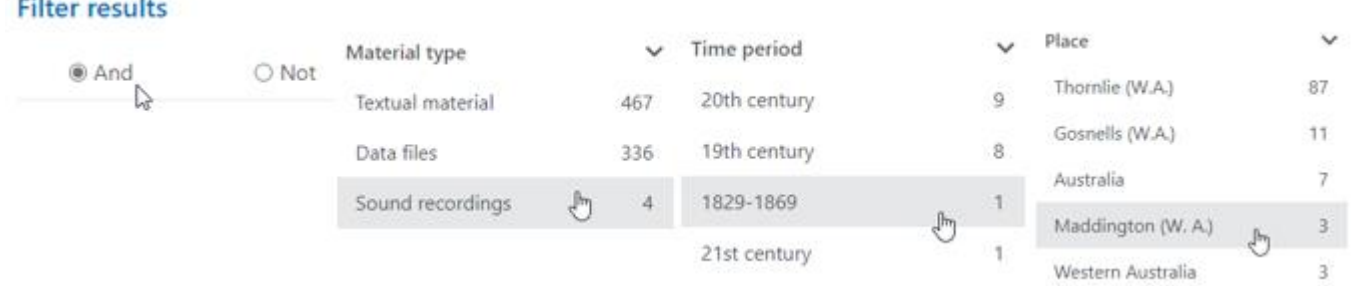

Find out more about each item in the list by clicking on "View availability", "Access the resource", or on the item's title.

#### **Title**

*CONSTRUCTION CONTINUES* 

Eileen Kohler. Clicking on the title will show all the known information publicly available about the collection family home, item, including a summary of the item, its date (if known) and links to other records that have something in common with it.

#### View availability

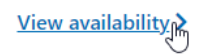

Clicking on this link will show the location of the original (if held by the City) and any copies, and a link to access the online version (if available).

#### Access resource

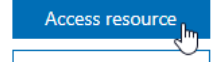

Clicking on this button will connect you with the resource (unless there is no digital record available). If it is a digital file or image it will show this on the screen. From here you can print or save the file. Please be aware of copying restrictions, which are noted in the item's record (which you can find by clicking on the title) – these may vary from item to item.

<span id="page-1-2"></span>Use restrictions:

Copyright applies This image is for personal use only. To publish or display it, please contact the City of Gosnells.

<span id="page-1-1"></span>You can print or save a copy using the icons in your Browser

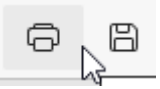

# **Browse**

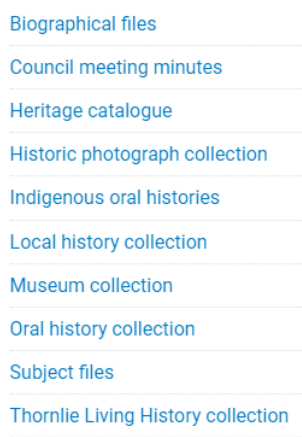

# <span id="page-2-0"></span>**Searching online**

If you are searching for specific information on local history head to the library catalogue <https://gosnells.spydus.com/cgi-bin/spydus.exe/MSGTRN/WPAC/HOME> (the link shows on most library and heritage pages on the City's website).

Drop down the All resources menu on the homepage and select Archives.

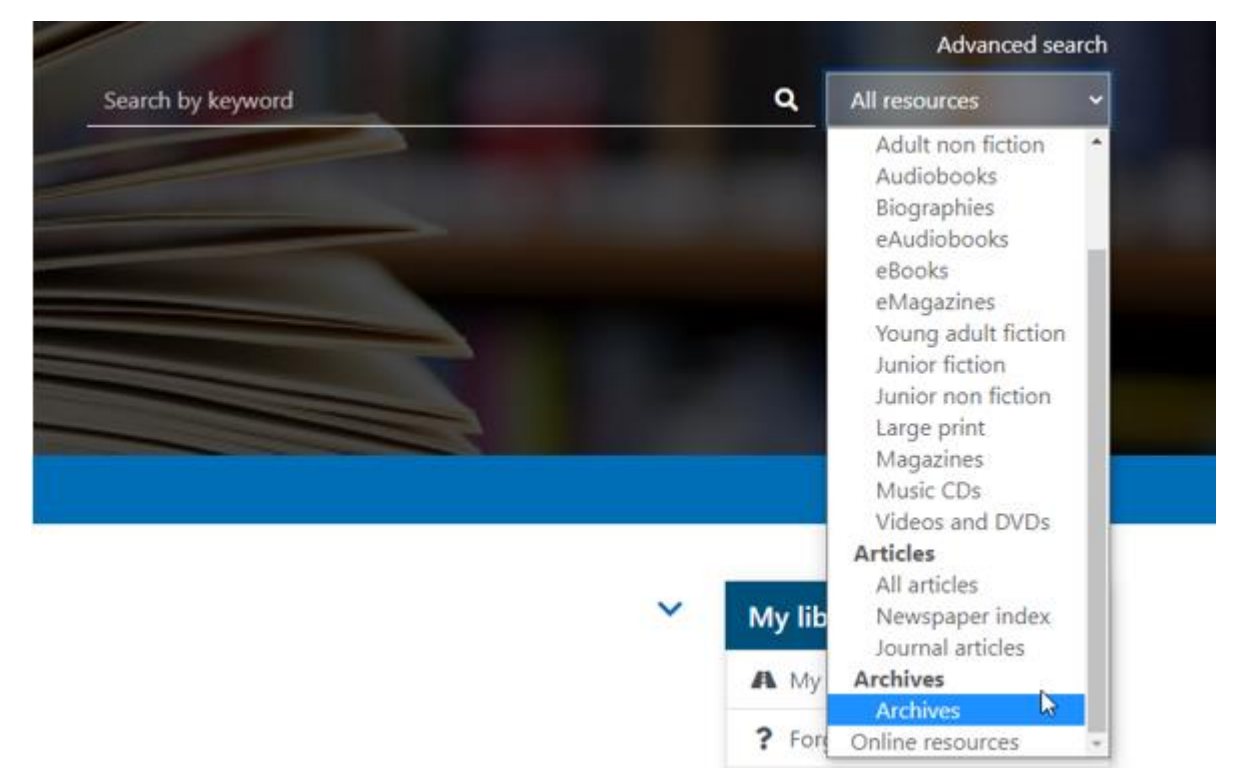

 Type the keyword you're looking for into the search box and click the magnifying glass (or hit the Enter key on the keyboard)

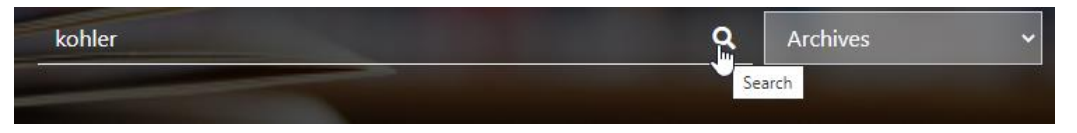

#### The results will appear.

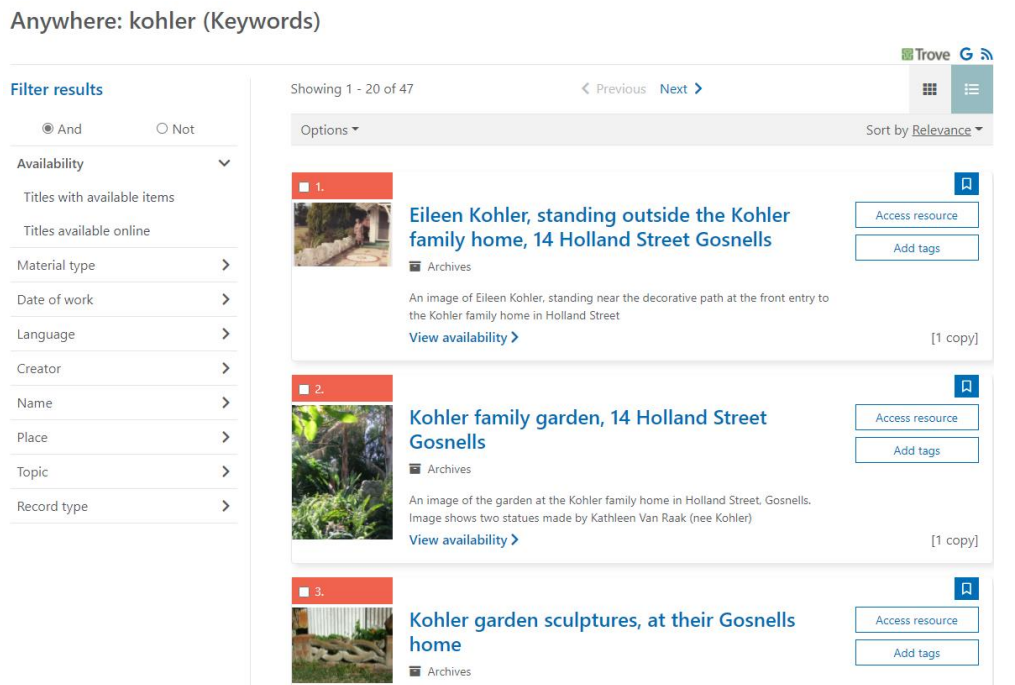

The results can be narrowed down by selecting filters located on the left-hand side.

### **Filter results**

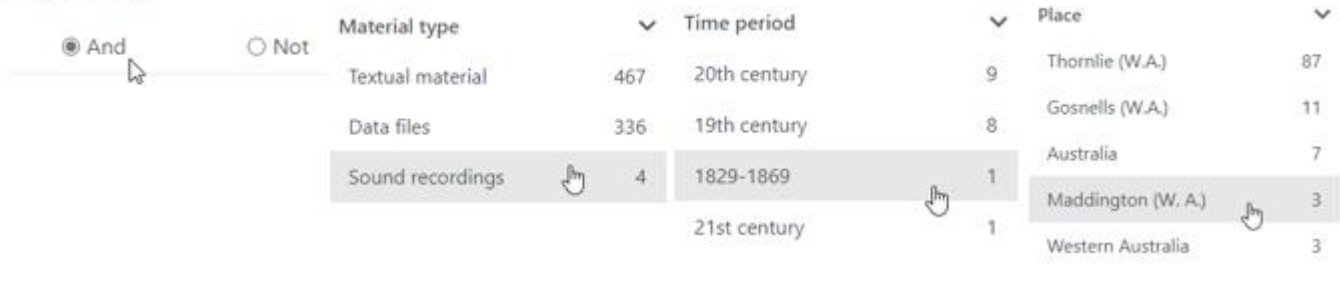

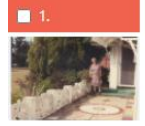

Eileen Kohler

Archives

family home • To view the record's availability click onto View availability.

An image of Eileen Ko other items. the Kohler family hom View availability >

A text box will appear providing a link to digital items, or a physical location for

To view digital items click the Access resource link.

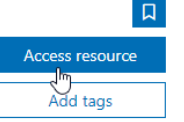

A digital file or image will open. The items can be saved or printed from here by using the icons in your browser.

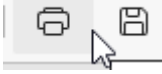

# <span id="page-3-0"></span>**Search Tips**

There is an advanced search page available for users more familiar with the collections <https://gosnells.spydus.com/cgi-bin/spydus.exe/MSGTRN/WPAC/ARC> however, staff recommend using the [Searching online](#page-2-0) or [Browse online](#page-1-0) options mentioned above.

### **Tips for searching for people's names**

- Try searching just the surname and filter the results, as there may be some records where the person has been listed with just their surname and first initial (eg Michel, A.), or with a shortened form of their first name (eg Wm for William), or even a well-known nickname.
- Search for women using their married and unmarried surnames.

## **Tips for searching place names**

Some places have changed their names throughout the years (eg Whitehouse Reception Centre, formerly Riverview) so tracing the history may need some sleuthing. An address can be helpful but due to renumbering and renaming of streets through subdivision this is not always useful.

## **Tips for searching objects**

Start out by searching for the most general information you can, eg, search for "Badge" rather than "Australian military shoulder badge", because if it was recorded as "Australian badge" then the second example would probably not find a match. You can check through the list of results for the additional details or filter the list if it's a really long one.

If you need assistance please feel welcome to contact Heritage Services staff or email your enquiry to heritage\_queries@gosnells.wa.gov.au